### Web clients in Java

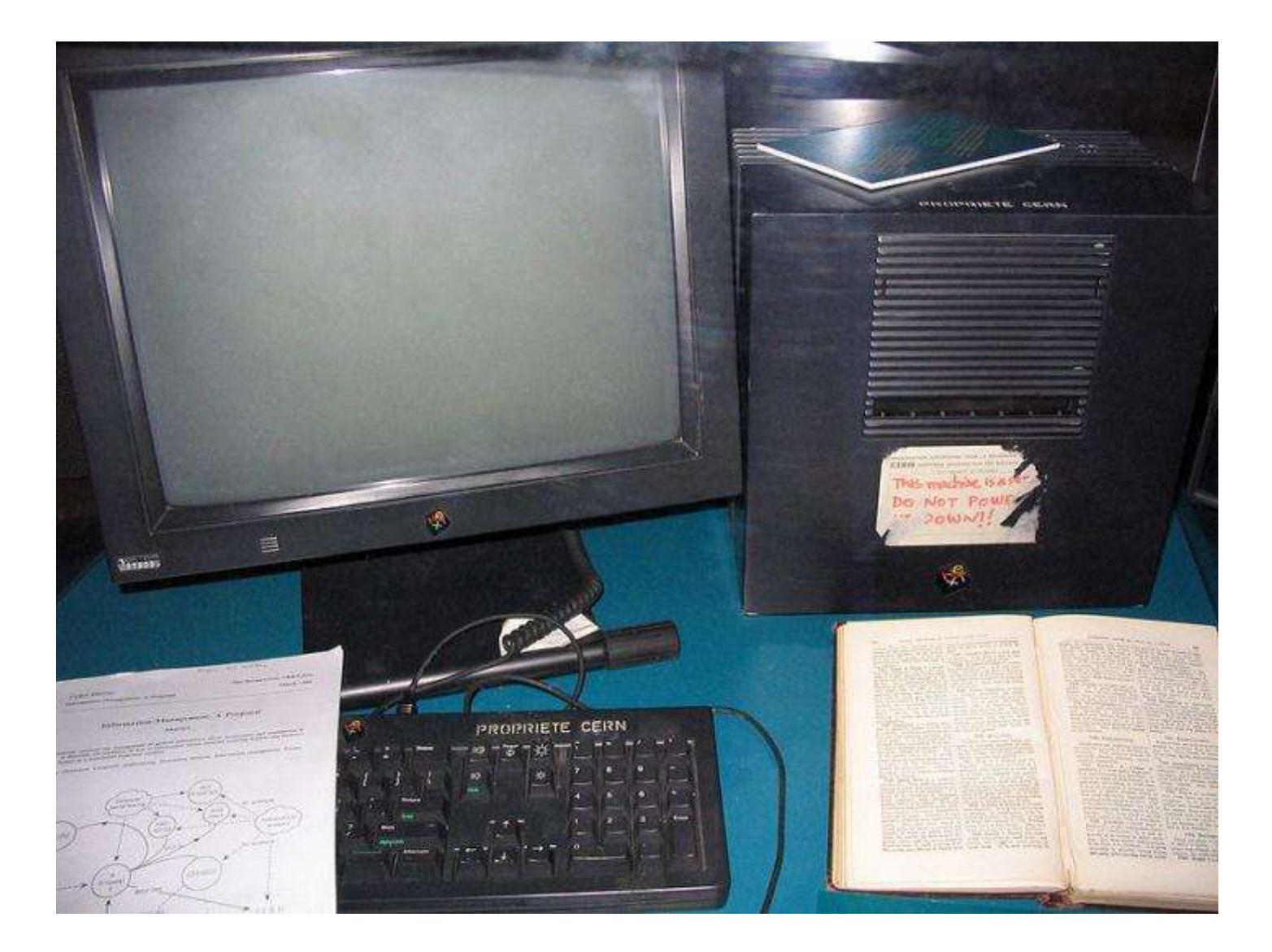

*CSCI 136: Fundamentals of Computer Science II • Keith Vertanen • Copyright © 2012*

## **Overview**

- The World Wide Web
	- History
	- Main components:
		- URLs, HTTP Protocol, HTML
- Web support in Java
	- Connecting and retrieving web data
		- Directly using socket connection on port 80
		- Using built-in Java classes
- Web services
	- Remote functionality via the web
	- REST web services

# A short history of the web

- 1989 Tim Berners-Lee at CERN
- 1990 HTTP/0.9, HTML, URLs, first text-based browser
- 1993 Marc Andreesen releases NCSA Mosaic, graphical browser
- 1993 CERN agrees to release protocol royalty-free
- 1994 Andreesen forms Netscape
- 1994 W3C formed, standardizing protocols, encouraging interoperability

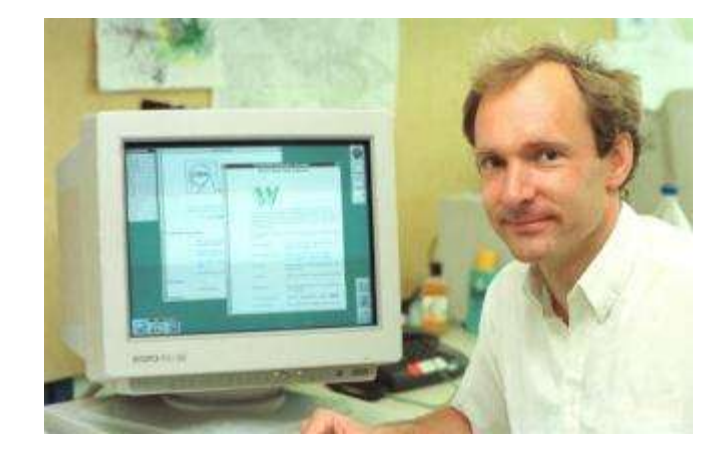

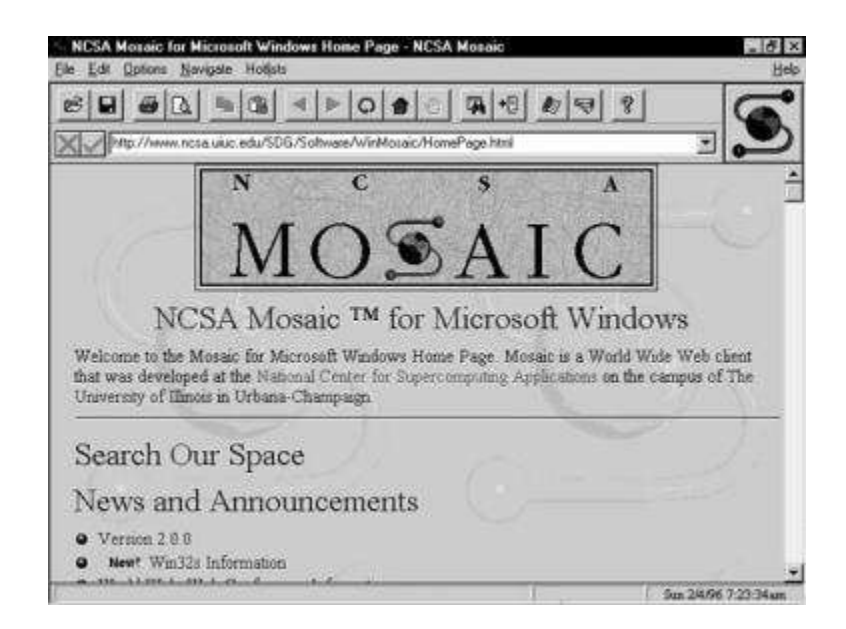

"In the Web's first generation, Tim Berners-Lee launched the Uniform Resource Locator (URL), Hypertext Transfer Protocol (HTTP), and HTML standards with prototype Unix-based servers and browsers.

A few people noticed that the Web might be better than Gopher.

In the second generation, Marc Andreessen and Eric Bina developed NCSA Mosaic at the University of Illinois.

Several million then suddenly noticed that the Web might be better than sex.

In the third generation, Andreessen and Bina left NCSA to found Netscape..."

*-Bob Metcalfe, InfoWorld, August 21, 1995, Vol. 17, Issue 34.*

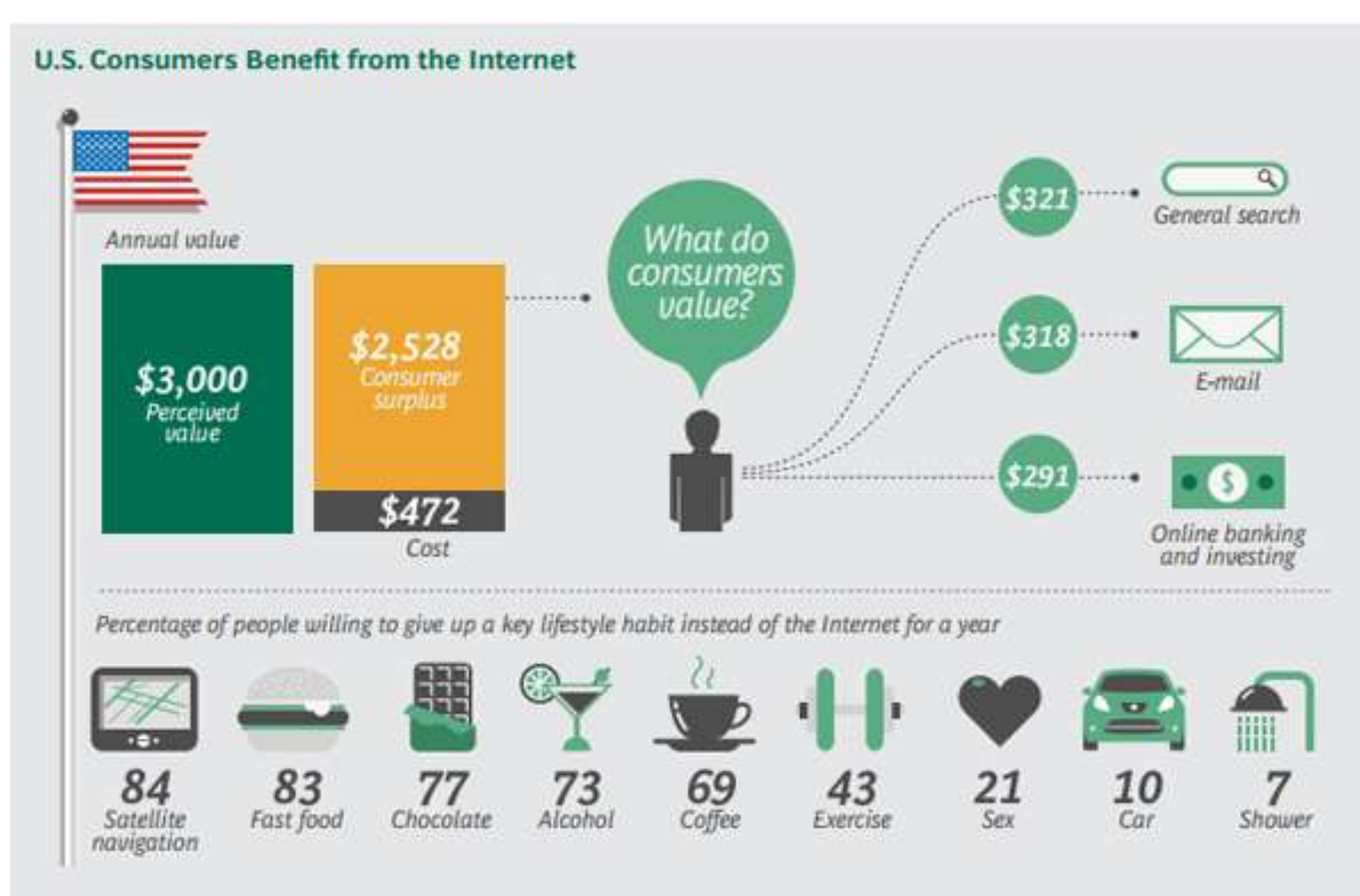

Sources: Economist Intelligence Unit; Ovum; Gartner; Euromonitor International; Organisation for Economic Co-operation and Development (OECD); Magnaglobal; CCB; U.S. Bureau of Labor Statistics; U.S. Small Business Administration; PC; Forrester Research; H2; Fitch; World Economic Forum; BCG analysis.

*The Boston Consulting Group*

### Architecture of the web

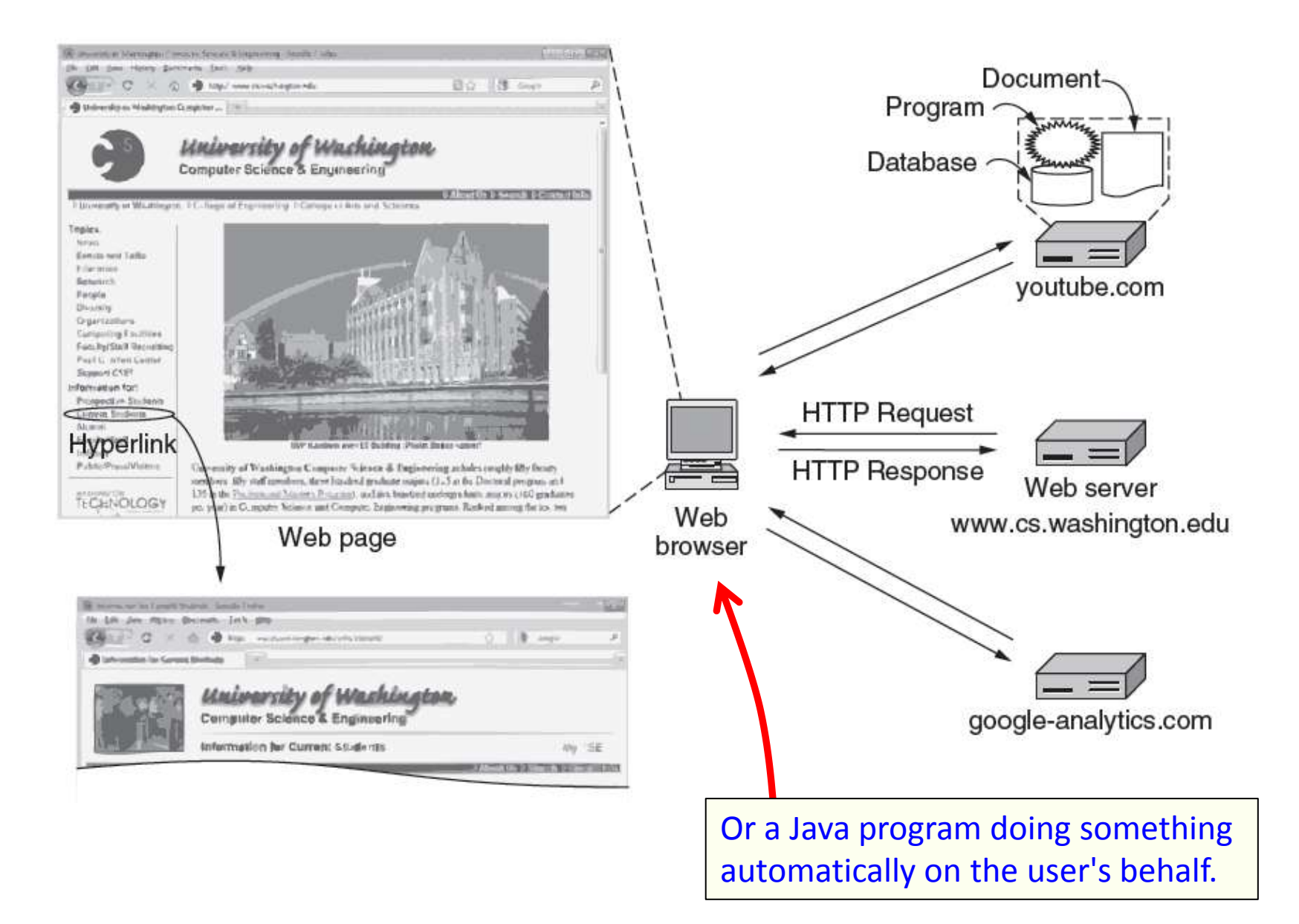

## Web components: finding stuff

- Uniform Resource Locator (URL)
	- A page's worldwide name
	- Parts:
		- Protocol (scheme)
		- Domain Name System (DNS) name of machine
		- Hierarchical name that models a file directory structure
		- Optional "GET" name/value parameters sent to page

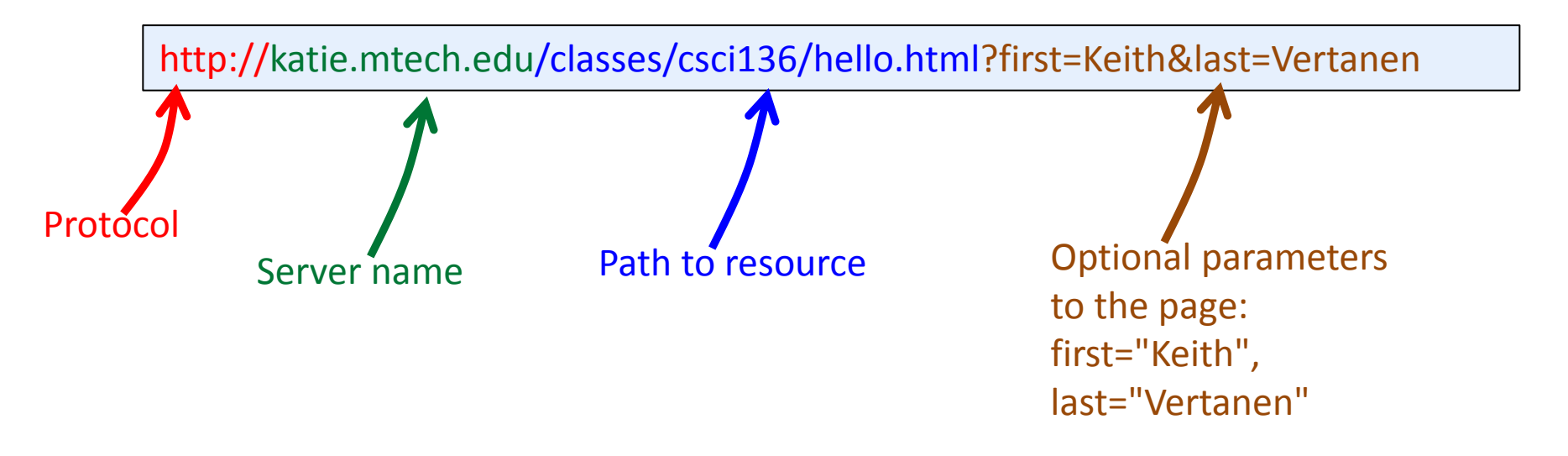

### Web components: HTTP

- HyperText Transfer Protocol (HTTP)
	- Simple request-response protocol
	- Runs over a socket connection
		- TCP over port 80
	- ASCII format request and response headers

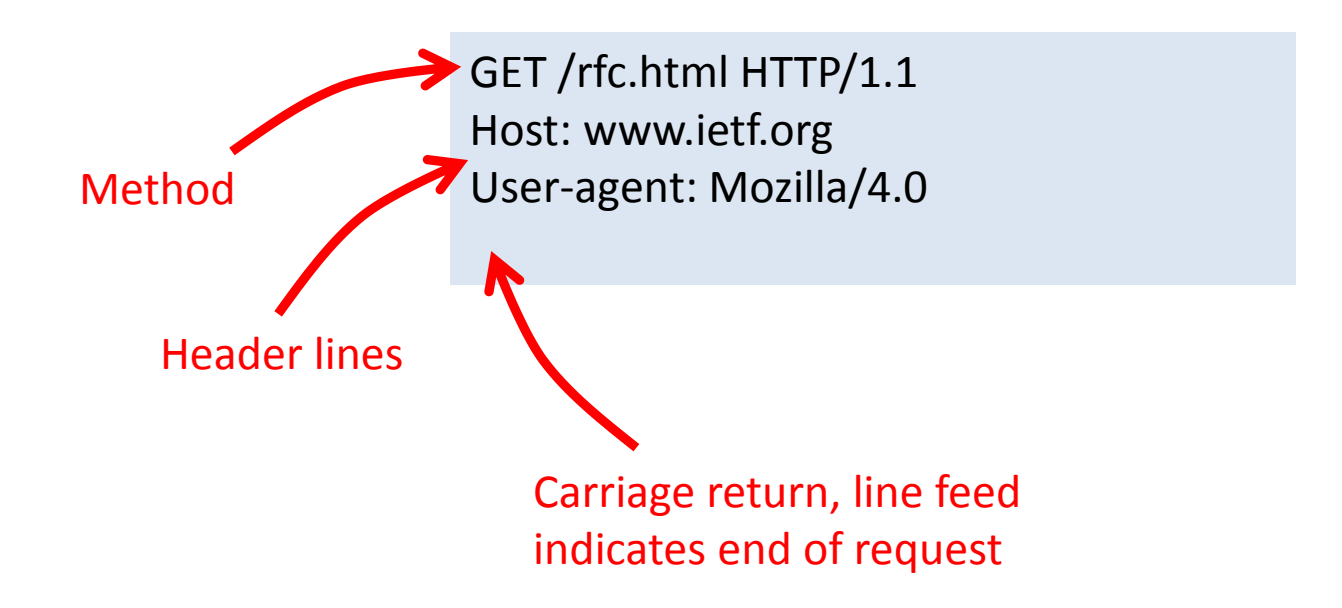

### HTTP response

- Response from server
	- Status line: protocol version, status code, status phrase
	- Response headers: extra info
	- Body: optional data

Blank line denotes end of header, start of payload.

HTTP/1.1 200 OK Date: Thu, 17 Nov 2011 15:54:10 GMT Server: Apache/2.2.16 (Debian) Last-Modified: Wed, 14 Sep 2011 17:04:27 GMT Content-Length: 285

<html> …

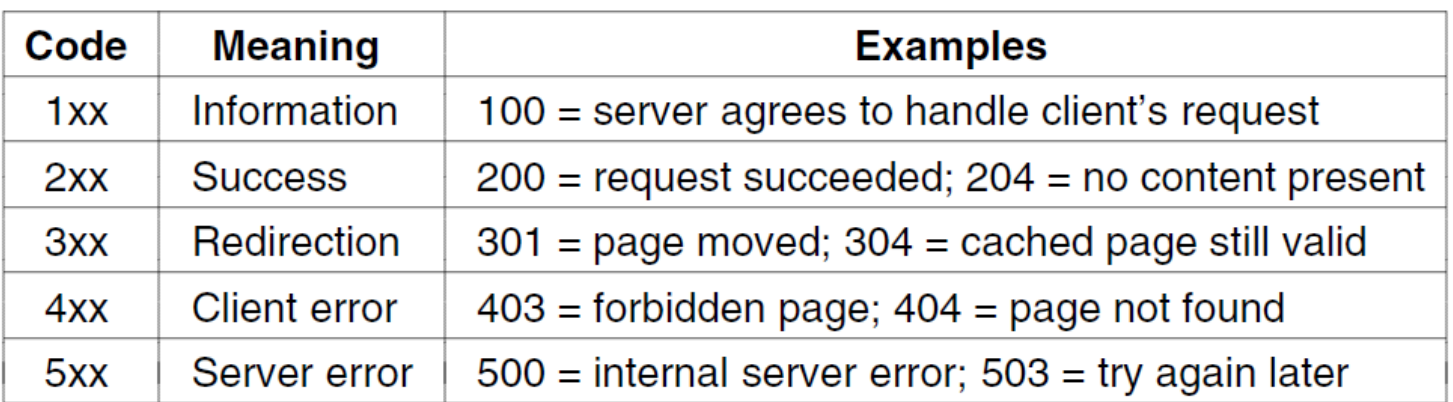

## Web components: HTML

- HyperText Markup Language (HTML)
	- Represents hypertext documents in ASCII form
	- Format text, add images, embed hyperlinks
	- Web browser renders
- Simple and easy to learn
	- Hack up in any text editor
	- Or use a fancy authoring program
- Web page
	- Base HTML file references objects
	- Each object has its own URL

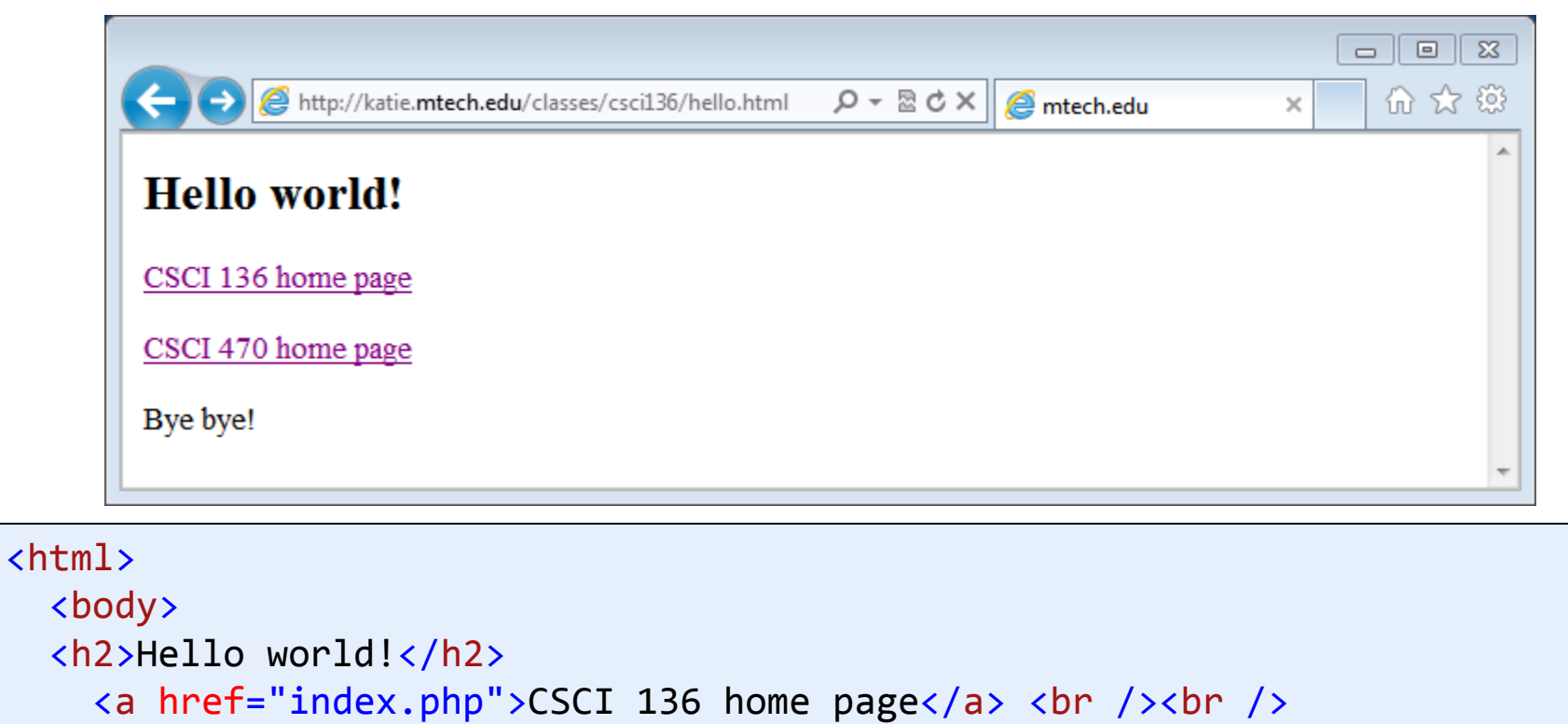

```
 <a href="http://katie.mtech.edu/classes/csci470/">CSCI 470 home 
page</a> <br />>> /> <br />>
     Bye bye!
```

```
 </body>
</html>
```

```
vertanen@katie:~$ cd /home/classes/
vertanen@katie:/home/classes$ cd csci136/
vertanen@katie:/home/classes/csci136$ pwd
/home/classes/csci136
vertanen@katie:/home/classes/csci136$ ls -l hello.html
-rw-rwxr--+ 1 vertanen staff 208 Apr 26 13:11 hello.html
```
### Programmatic web access

### • Goal:

- Retrieve from site specified by args[0]
- $-$  Retrieve page specified by args [1]
- Print out request and response to console
- Approach 1:
	- Use what we already know about socket communication
	- Establish connection on port 80
	- Construct HTTP request/response per protocol

GET /rfc.html HTTP/1.1 Host: www.ietf.org User-agent: Mozilla/4.0 HTTP/1.1 200 OK Date: Thu, 17 Nov 2011 15:54:10 GMT Server: Apache/2.2.16 (Debian) Last-Modified: Wed, 14 Sep 2011 17:04:27 GMT Content-Length: 285

 $\lt$ html $>$  ...

```
public class GetPageSocket
\{ public static void main(String [] args)
   \mathcal{F} try
      \{ // Construct the HTTP request
         String request = ";
         request += "GET " + "/" + \arg s[1] + " HTTP/1.1\n";
         request += "Host: " + args[0] + "\n";
          request += "User-agent: Mozilla/4.0\n";
          System.out.println(request);
          // Establish and send request to the web server
          Socket sock = new Socket(args[0], 80);
          PrintWriter writer = new PrintWriter(sock.getOutputStream(), true);
          writer.println(request);
          ...
```
**% java GetPageSocket katie.mtech.edu classes/csci136/hello.html** GET /classes/csci136/hello.html HTTP/1.1 Host: katie.mtech.edu User-agent: Mozilla/4.0

```
// Prepare to receive response form server
InputStreamReader stream = new InputStreamReader(sock.getInputStream());
BufferedReader reader = new BufferedReader(stream);
// Read the response header, recording content length field
String response = "";
String line = "";final String CONTENT_LEN = "Content-Length: ";
int len = 0;
do
{
    line = reader.readLine();
   response += line + "\n";
    if (line.indexOf(CONTENT_LEN) != -1)
       len = Integer.parseInt(line.substring(CONTENT_LEN.length()));
}
while (line.length() > 0); // Continue until blank line
// Read the body of the response, i.e. the actual page 
int count = \theta;
do
\{ response += (char) reader.read();
    count++;
} while (count < len);
System.out.println(response);
```

```
// Prepare to receive res
InputStreamReader stream
BufferedReader reader = new BufferedReader(stream);
GET /classes/csci136/hello.html HTTP/1.1
// Read the response head User-agent: Mozilla/4.0
String response =String line = "";final String CONTENT LEN
int len = 0;
do
\{line = reader.readLind Accept-Ranges: bytes
response += line + "\n<mark> Content-Length: 224</mark>
if (line.indexOf(CONTE Vary: Accept-Encoding
 len = Integer.parseInt(line.substring(CONTENT_LEN.length()));
Content-Type: text/html
}
while (line.length() > 0\frac{1}{2} Read the body of the
int count = \theta;
do
\{response += (char) read
    count++;
} while (count < len);
System.out.println(respon
                               % java GetPageSocket katie.mtech.edu classes/csci136/hello.html
                               Host: katie.mtech.edu
                               HTTP/1.1 200 OK
                               Date: Thu, 26 Apr 2012 20:02:56 GMT
                               Server: Apache/2.2.16 (Debian)
                               Last-Modified: Thu, 26 Apr 2012 19:39:17 GMT
                               ETag: "300a36-e0-4be9a24b74246"
                               X-Pad: avoid browser bug
                               <html>
                                 <body>
                                  <h2>Hello world!</h2>
                                 \alpha href="index.php">CSCI 136 home page\alpha as \alpha /> \alpha /> \alpha />
                                  <a href="http://katie.mtech.edu/classes/csci470/">CSCI 470 
                               home page</a> <br/> <br/> <br/> />><br/> />>
                                  Bye bye!
                                  </body>
                               </html>
```
### Programmatic web access

- Approach 1:
	- A bit tedious
- Approach 2:
	- Use built-in Java support for retrieving pages
		- URL and URLConnection classes
	- Retrieve from full URL given as args[0]
	- Print page to console

```
public class GetPage
\{ public static void main(String [] args)
\{ try
        \{URL url = new URL(args[0]);
            URLConnection conn = url.openConnection();
             InputStreamReader stream = new InputStreamReader(conn.getInputStream());
             BufferedReader reader = new BufferedReader(stream);
            String line
             String response = ""; 
             do
\overline{\mathcal{L}} line = reader.readLine();
                 if (line != null)
response \frac{1}{2} \frac{1}{2} \frac{1}{2} \frac{1}{2} \frac{1}{2} \frac{1}{2} \frac{1}{2} \frac{1}{2} \frac{1}{2} \frac{1}{2} \frac{1}{2} \frac{1}{2} \frac{1}{2} \frac{1}{2} \frac{1}{2} \frac{1}{2} \frac{1}{2} \frac{1}{2} \frac{1}{2} \frac{1}{2} \frac{1}{2} 
 }
            while (line !=
             reader.close();
            System.out.pri
 }
      catch (MalformedUf)catch (IOException
  }
}
                                % java GetPage http://katie.mtech.edu/classes/csci136/hello.html
                               <html>
                                   <body>
                                      <h2>Hello world!</h2>
                                     \langle a \rangle href="index.php">CSCI 136 home page\langle a \rangle and \langle b \rangle and \langle c \rangle <a href="http://katie.mtech.edu/classes/csci470/">CSCI 470 
                               home page</a> <br />>> /><br />
                                      Bye bye!
                                    </body>
                               </html>
                                                                                  Note: Assumes URL is 
                                                                                   for a text document 
                                                                                   not binary data (e.g. 
                                                                                         an image)
```
### **Web service**

### From Wikipedia, the free encyclopedia

A Web service is a method of communication between two electronic devices over the web.

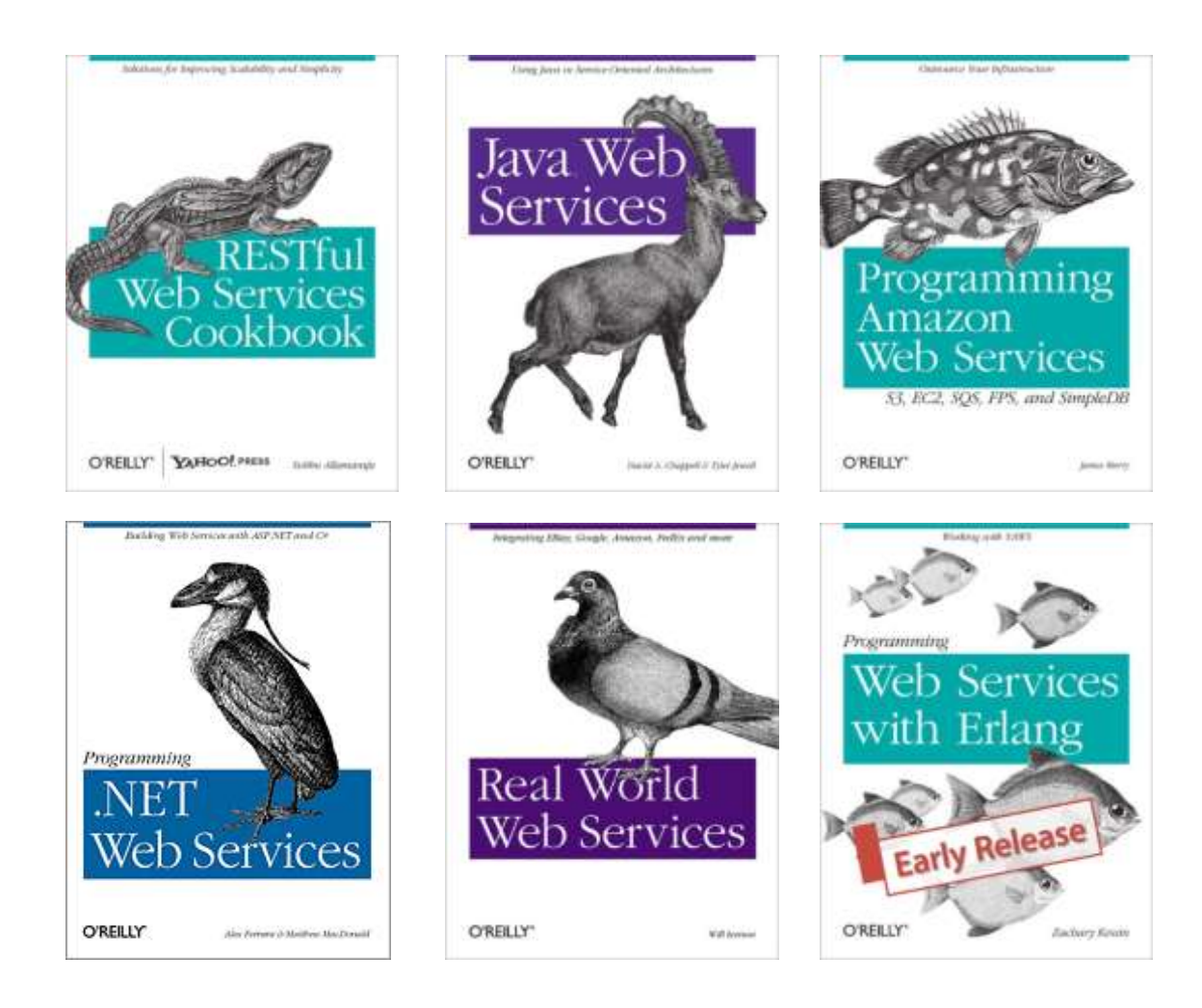

### Web services

### • Basic idea:

- Allows others to make use of your:
	- Unique functionality, e.g. translating English to Spanish
	- Unique data, e.g. find out where a FedEx package is
- Do this over the Internet
	- In a standard way using a known protocol (e.g. HTTP)
- Possible business uses:
	- Within a company to integrate things
	- Between a company and partners
	- For free, promote your new fangled search engine (e.g. Bing)
	- For money, (e.g. \$5/1000 search queries)

## FedEx web services

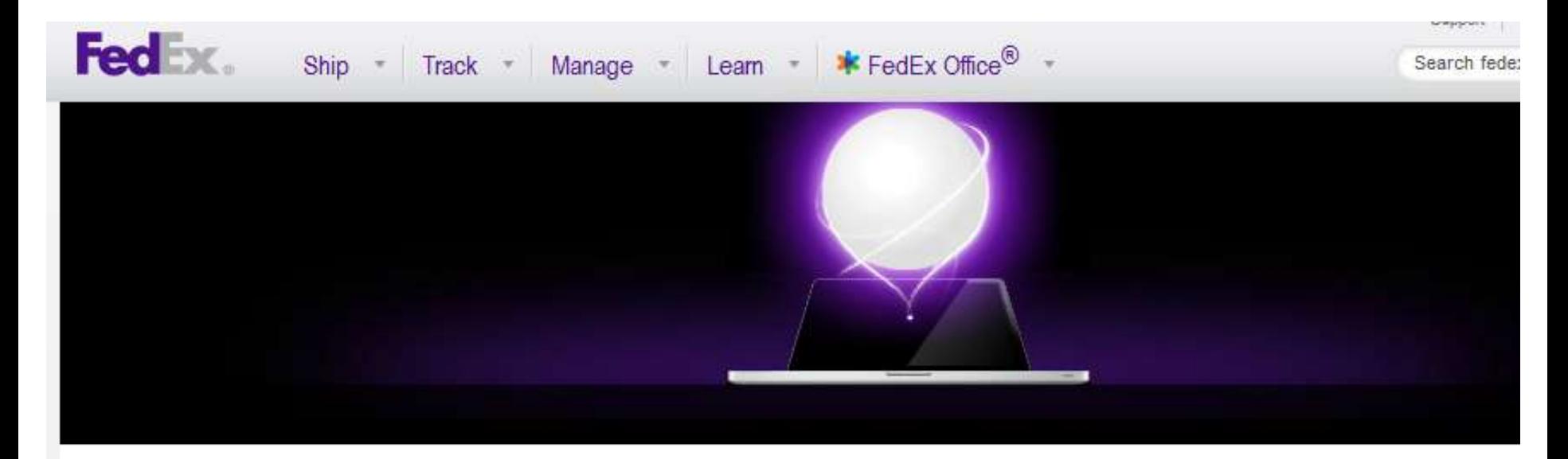

#### **O** FedEx Web Services

- **O** FedEx Web Integration Wizard
- **O** Learning Hub
- **O** FedEx Developer Resource Center

### Unleash the power of FedEx Web Services

FedEx Web Services enables you to integrate dynamic FedEx® shipping capabilities into your website. Your customers can ship, get rates, track the status of their shipments, validate addresses and process returns without ever leaving your site or logging into fedex.com. Turn to FedEx Web Services to provide your customers with a more powerful user experience. Plus, FedEx Web Services can help improve your business processes and help your company run more efficiently. FedEx Web Services is powerful, easy to use and free!

### Facebook web services

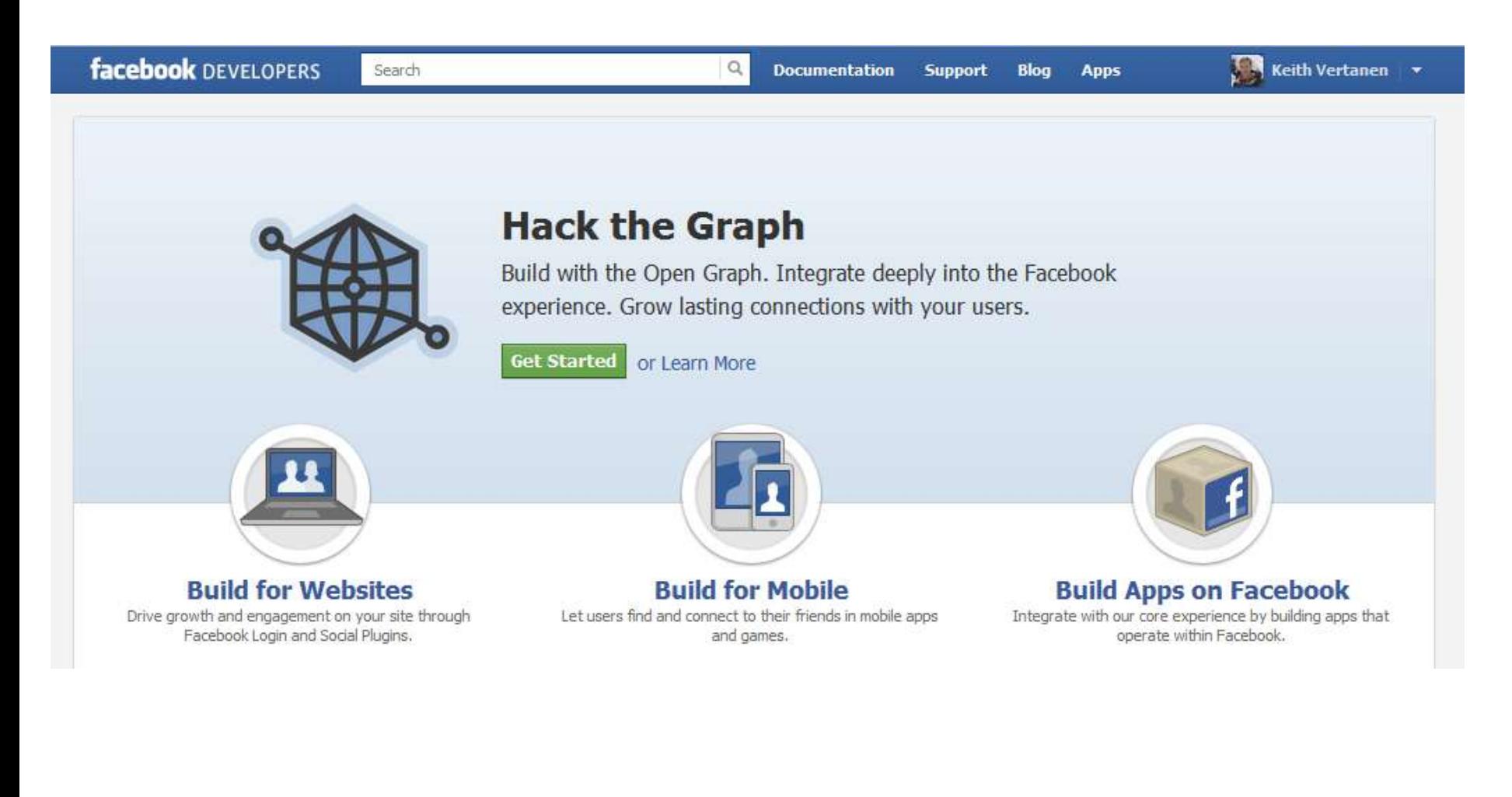

## Google web services

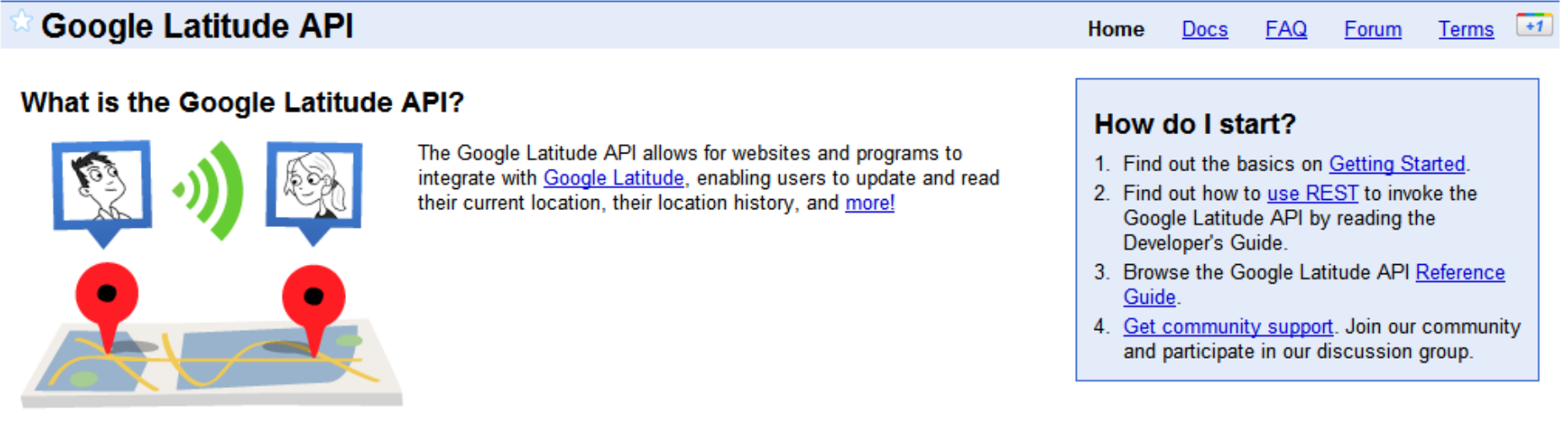

### **Google Calendar APIs and Tools**

**Docs** Home

**FAQ** 

#### What are the Google Calendar APIs and Tools?

Google calendar

Life's important events all in one place. Google Calendar offers many ways to create and share content other than the web interface that we all know and love.

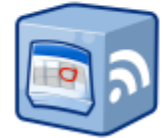

#### **Calendar API**

The Calendar API lets you incorporate Calendar functionality into your own application or website. You can edit calendars. create and delete events, send invitations, and more.

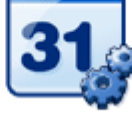

#### **Calendar Gadgets**

Calendar Gadgets let you extend Google Calendar to give your users a custom, content-rich experience. Create status displays, interactive events, and custom user interface controls.

### Twitter web services

**Lwitter** developers Search

**API Health** Blog **Discussions** Docur

Home  $\rightarrow$  Documentation

# **Getting Started**

Updated on Wed. 2011-09-28 16:40

Twitter is an information network and communication mechanism that produces more than 200 million tweets a day. The Twitter platform offers access to that corpus of data, via our APIs. Each API represents a facet of Twitter, and allows developers to build upon and extend their applications in new and creative ways. It's important to note that the Twitter APIs are constantly evolving, and developing on the Twitter Platform is not a one-off event.

### Accessing a web service

- REST (Representational State Transfer)
	- Make an HTTP request to a specific URL
	- The URL determines what you want from the web service
	- HTTP response in some format
		- e.g. plaintext, XML, JSON

### **Get images of Lady Gaga**

http://api.bing.net/xml.aspx?AppId=MYID&Query=Lady+Gaga&Sources=Image

**Get last 20 tweets by Lady Gaga** https://twitter.com/statuses/user\_timeline.xml?id=ladygaga

**Get last tweet by Lady Gaga** https://twitter.com/statuses/user\_timeline.xml?id=ladygaga&count=1

**Translate "I love Lady Gaga" into Spanish** http://api.bing.net/xml.aspx?AppId=MYID&Query=I+love+Lady+Gaga&Sources=T ranslation&Translation.SourceLanguage=En&Translation.TargetLanguage=Es

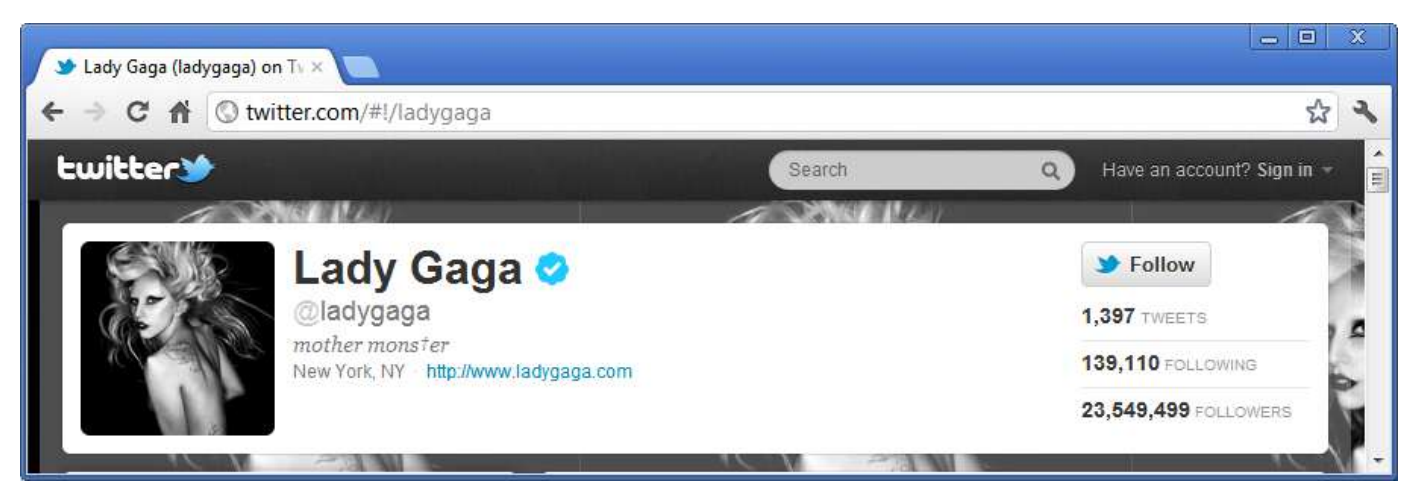

*Accessing Twitter via normal web browser interface.*

> https://twitter.com/statuse: X

 $\leftarrow$   $\rightarrow$  C  $\leftarrow$ 

 $\Box$  https://twitter.com/statuses/user\_timeline.xml?id=ladygaga&count=1

This XML file does not appear to have any style information associated with it. The document tree is shown below.

```
v<statuses type="array">
 \blacktriangledown<status>
    <created at>Thu Apr 26 10:55:03 +0000 2012</created at>
    <id>195466009686192128</id>
   \overline{\mathbf{v}} <text>
      24 hrs until Opening Night of The Born This Way Ball. Here's one surprise until
      all is revealed! (ves it's a lunchbox) http://t.co/FdfpP2P5
    \langle/text>
   v<source>
      <a href="http://twitter.com/#!/download/ipad" rel="nofollow">Twitter for iPad</a>
    \langle/source>
    <truncated>false</truncated>
    <favorited>false</favorited>
    <in reply to status id/>
    <in reply to user id/>
    <in reply to screen name/>
    <retweet count>7362</retweet count>
    <retweeted>false</retweeted>
   v<user>
      <id>14230524</id>
      <name>Lady Gaga</name>
      <screen name>ladygaga</screen name>
      <location>New York, NY</location>
      <description>mother monster</description>
     v<profile image url>
        http://a0.twimg.com/profile images/1239447061/Unnamed-1 normal.jpg
      </profile image url>
     w<nrofile image url https>
```
*Retrieving last tweet of Lady Gaga via REST web services API.*

х

回

☆

 $\overline{\phantom{m}}$ 

# Mashups

### • Mashups

- A web application hybrid
	- Combine the functionality or data from several web sites
- Frequently done using web services
	- e.g. Combine Google Maps API with Twitter API to show :

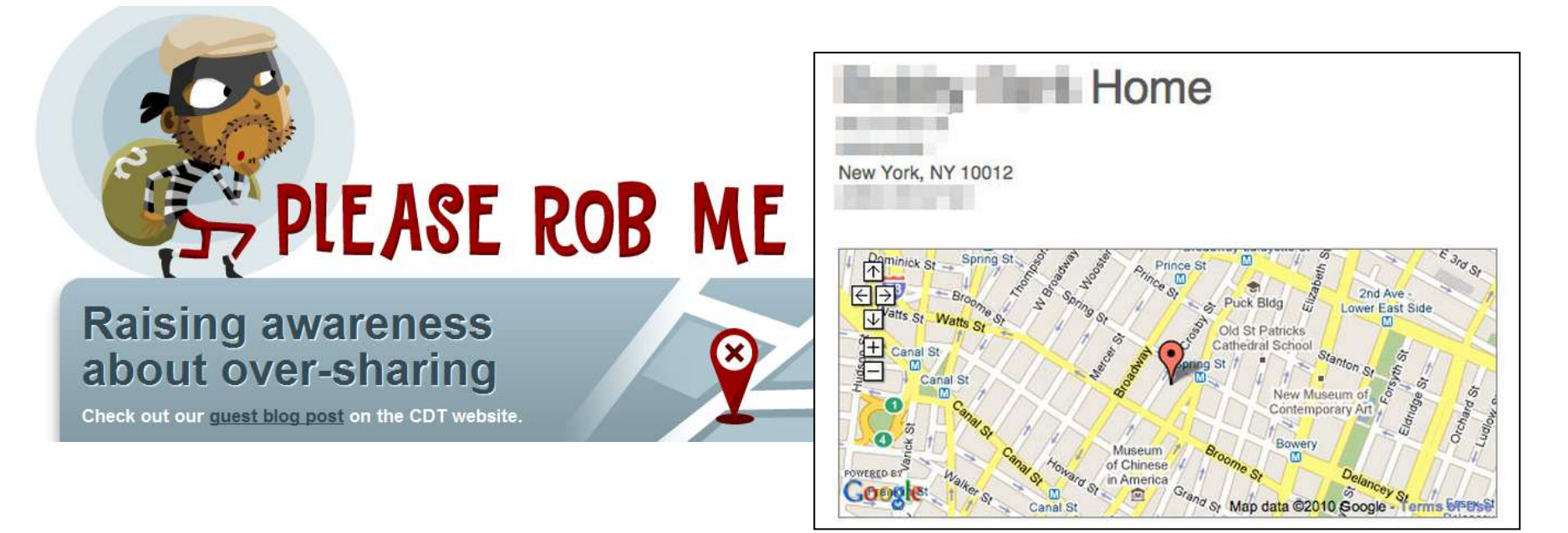

### Twitter Monitor

- Goal:
	- GUI application that follows a twitter user
	- Twitter User specified via a dialog box
	- Shows a scrolling text box with tweets
	- Profile image of the user

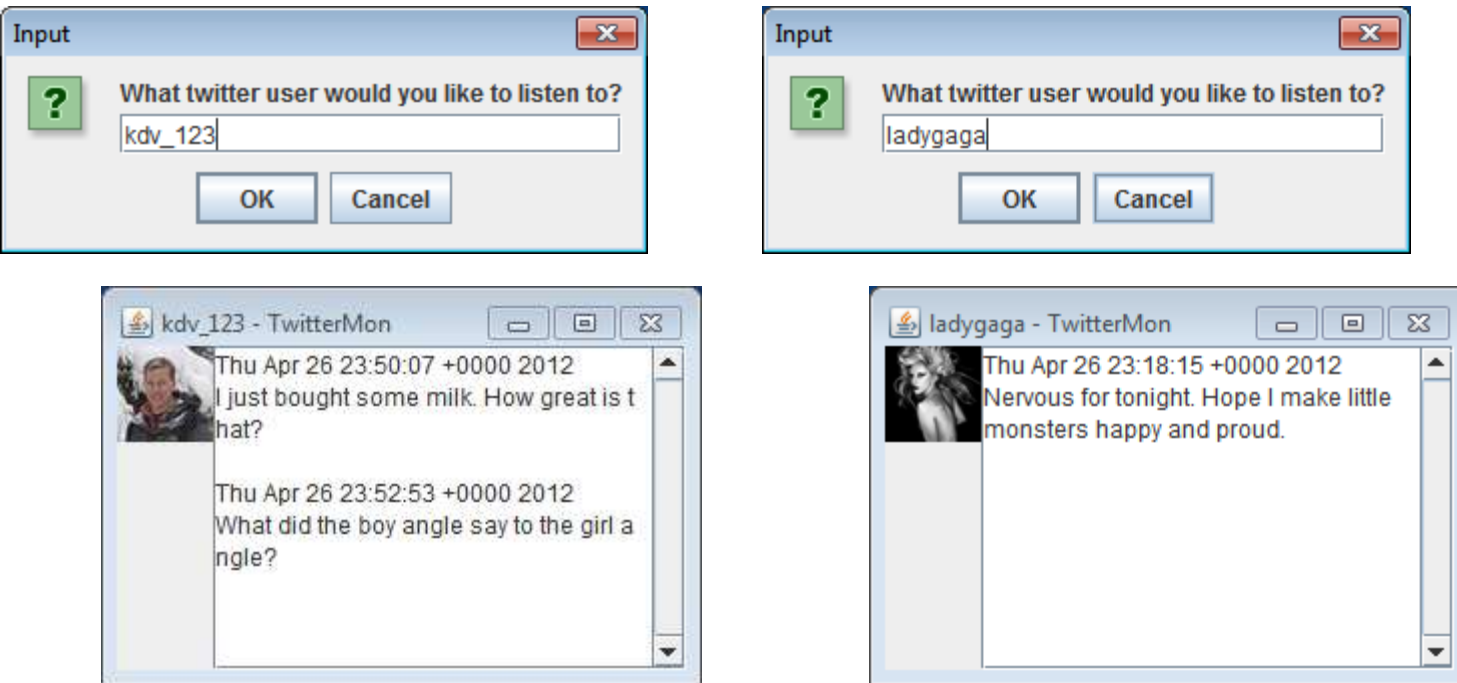

# Summary

- The World Wide Web
	- URL: where to go
	- HTTP: protocol web clients and servers agree to use
	- HTML: how information is formatted (for humans)
- Web support in Java
	- Using Socket class
	- Using URL and URLConnection classes
- Web services
	- Integrate with external knowledge, functionality, etc.
	- REST web services, retrieve data from specific URL
		- Exactly how depends on service provider